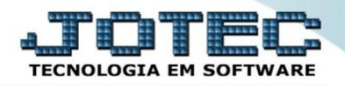

## **ACOMPANHAMENTO DE AGENDAS GPCOPAGEN**

 *Explicação: A cada etapa criada, um compromisso na agenda poderá ser gerado automaticamente para que a empresa controle o tempo disposto para a rotina, assim ao finalizar a etapa, o que estiver vinculado na agenda, também será encerrado. Apresenta o tempo de realização de cada tarefa.*

## Para realizar esta rotina, acesse o módulo: *Gerenciamento de projetos.*

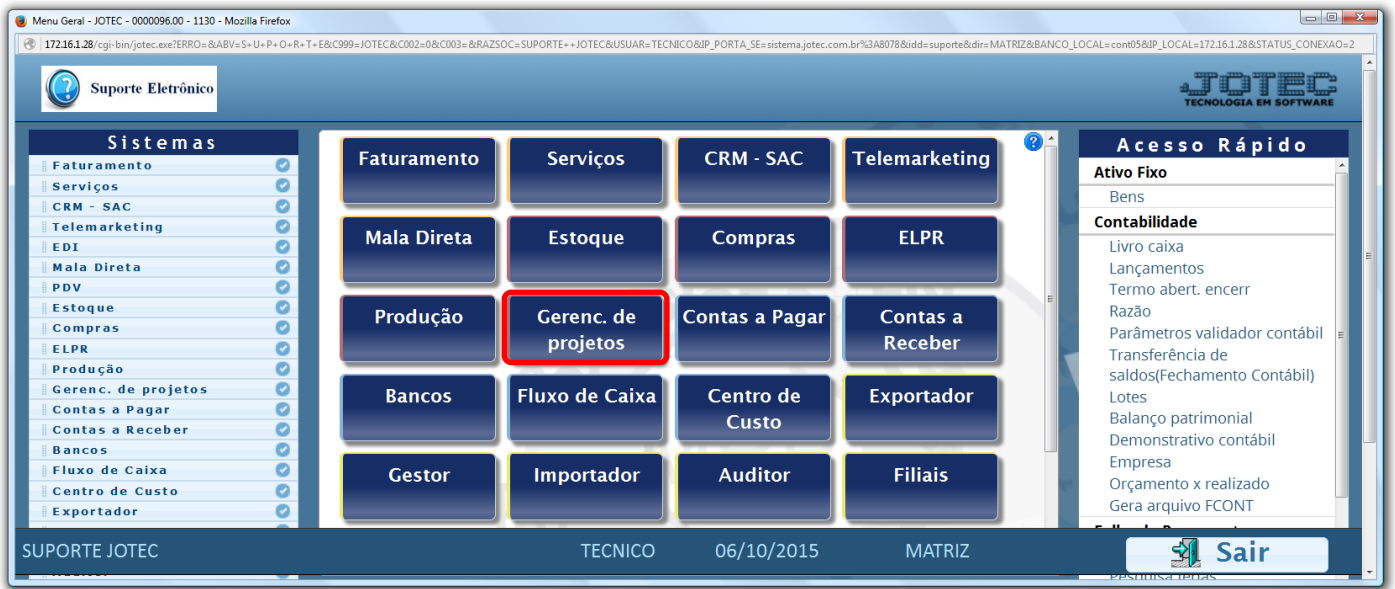

## Em seguida clique no botão: *Agenda.*

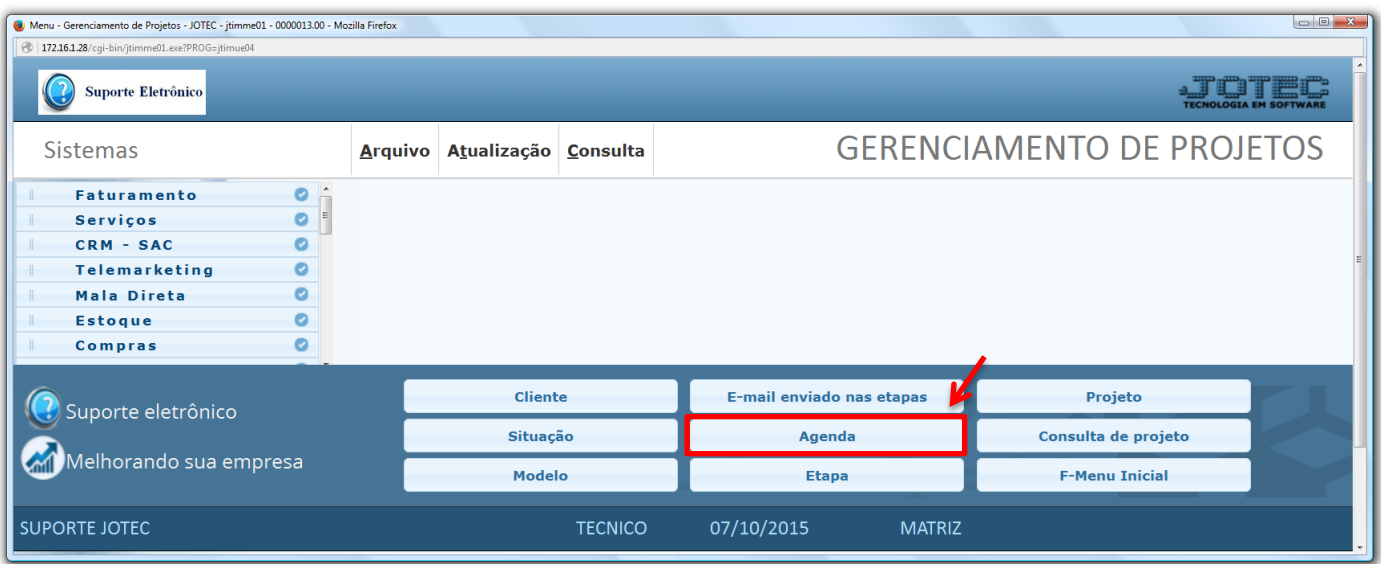

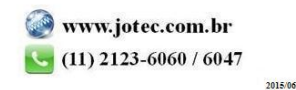

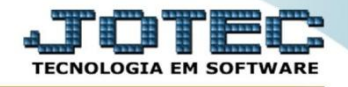

 Na tela que será aberta em seguida, demonstrando as agendas dos compromissos de acordo com o que foi selecionado no cadastro de etapas.

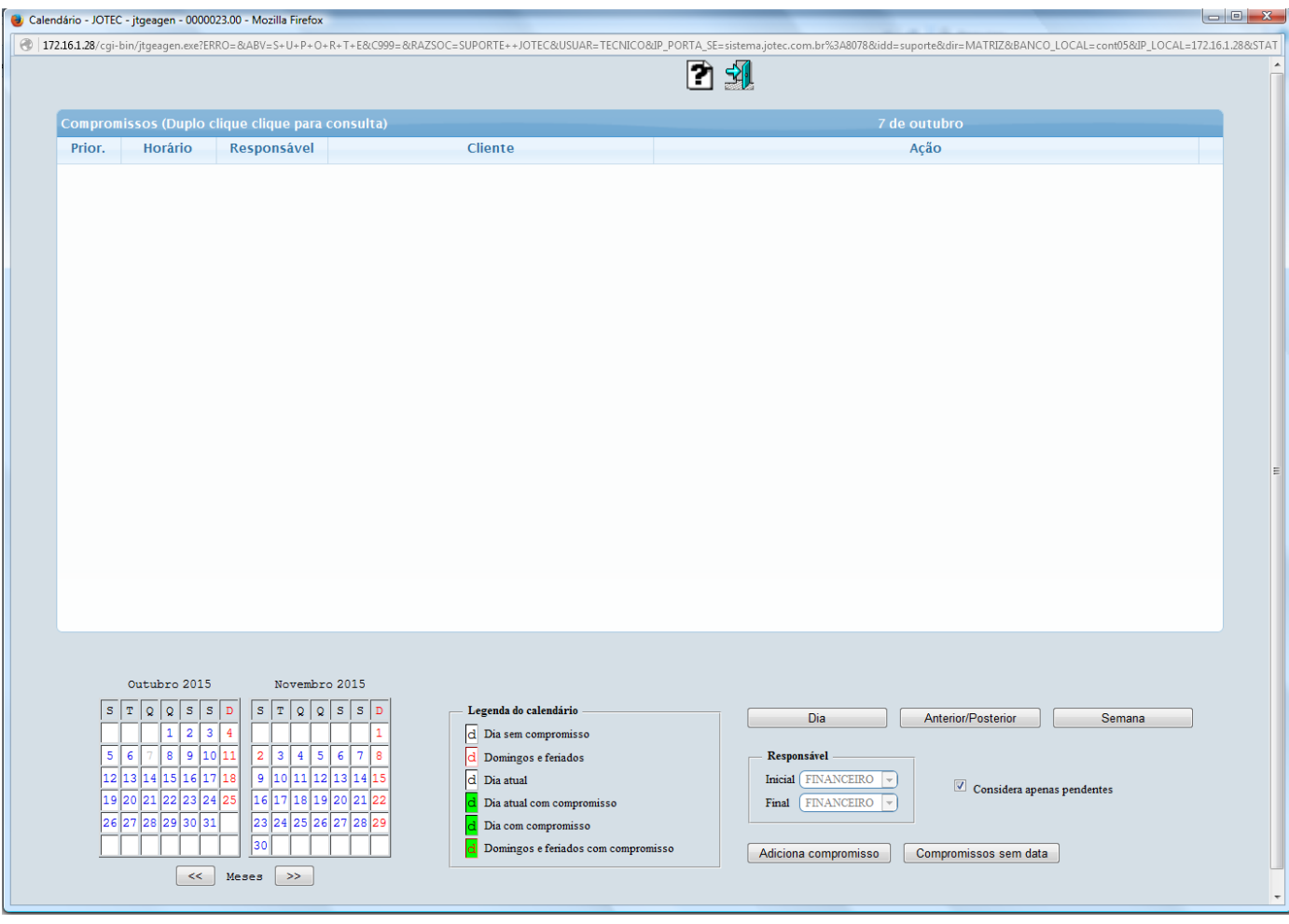

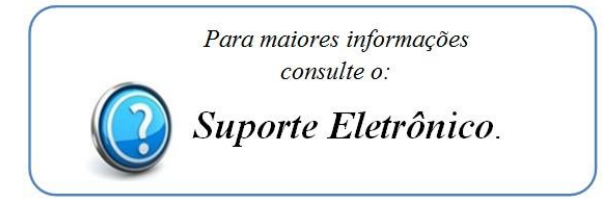

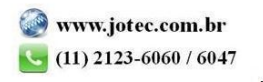